# **Package Update Guide**

*Unbabel for Service Cloud*

# **Introduction**

Unbabel is seamlessly integrated into Salesforce Service Cloud, delivering human-quality translations at speed.

In this document, we describe how you can update the Unbabel Apps for the latest versions.

## **Latest Packages**

Latest package versions released.

## **Unbabel Connector**

**Installation URL** [your Salesforce Org URL[\]/packaging/installPackage.apexp?p0=04t1n000002GubG](https://login.salesforce.com/packaging/installPackage.apexp?p0=04t1n000002GubG)

## **Unbabel for Service Cloud**

**Installation URL** [your Salesforce Org URL[\]/packaging/installPackage.apexp?p0=04t1v000002GzKz](https://login.salesforce.com/packaging/installPackage.apexp?p0=04t1v000002GzKz)

## **Steps**

Please install the Apps by the correct order:

- **● Unbabel Connector v1.54**
- **● Unbabel Service Cloud v1.64**

For each package:

1. Copy the URL into a browser where you have already login into the target Salesforce Org. Press the "enter" key.

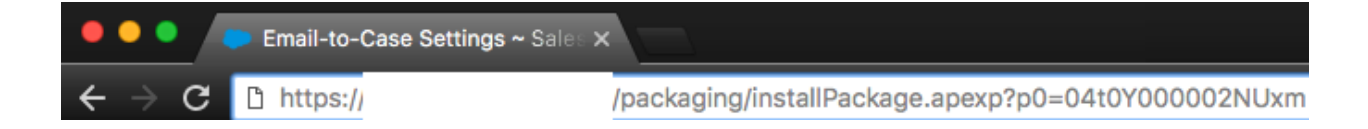

- 2. After that select "Install for Admin Only", or the option that best suits your organization needs and perform the necessary steps to update the managed package.
- 3. As the last step please save the configuration in order to remain with the previous values.

# **Release Notes**

#### **Add support to translate all the previous messages\* on the feed when a case is transferred from an Unbabel Agent to a Native Agent**

\*= Messages, includes emails, internal comments and chat transcripts.

#### **Manual translation flow**

1. An unbabel agent is assigned to a case that was handled before by a native agent:

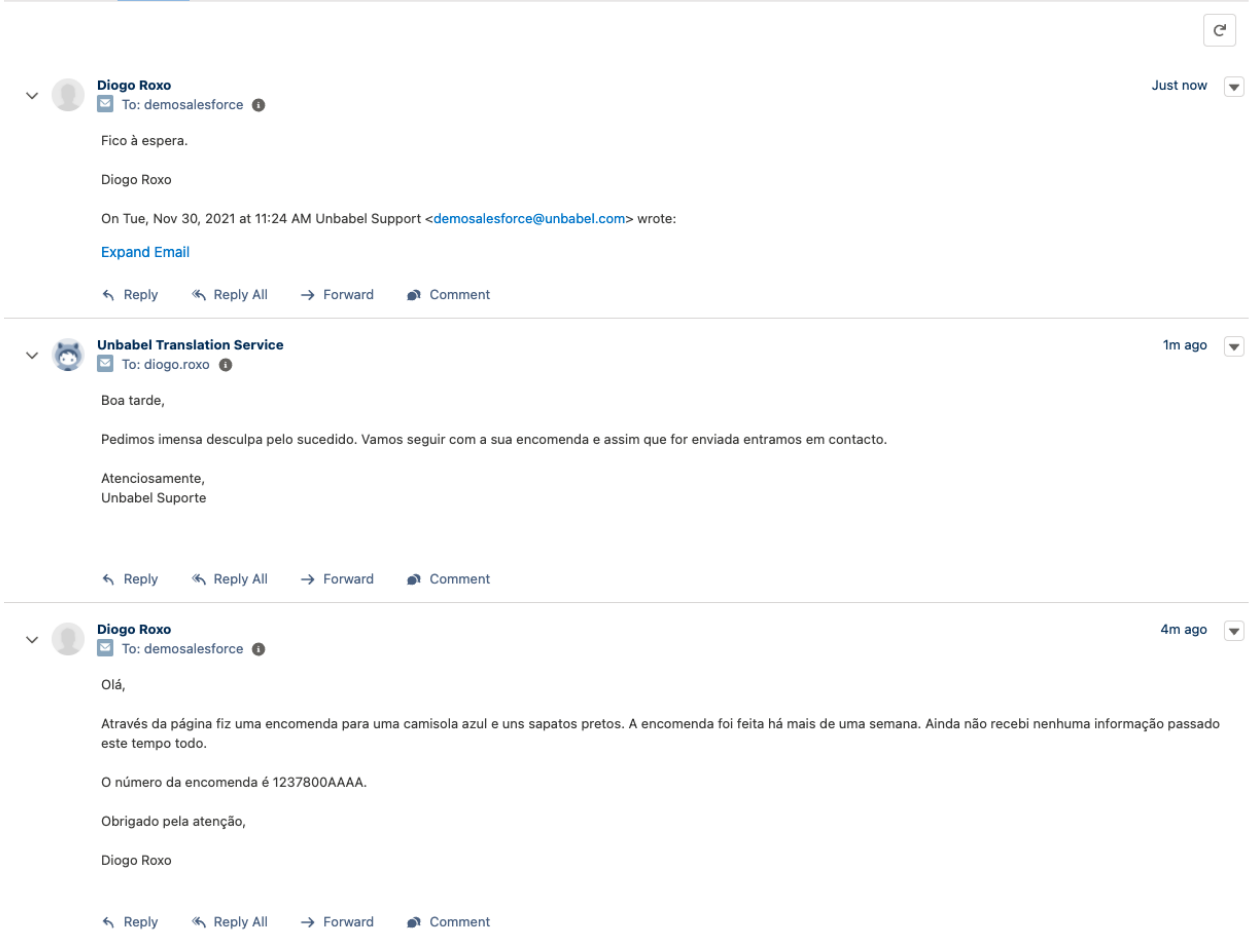

2. The unbabel agent clicks on the translate button:

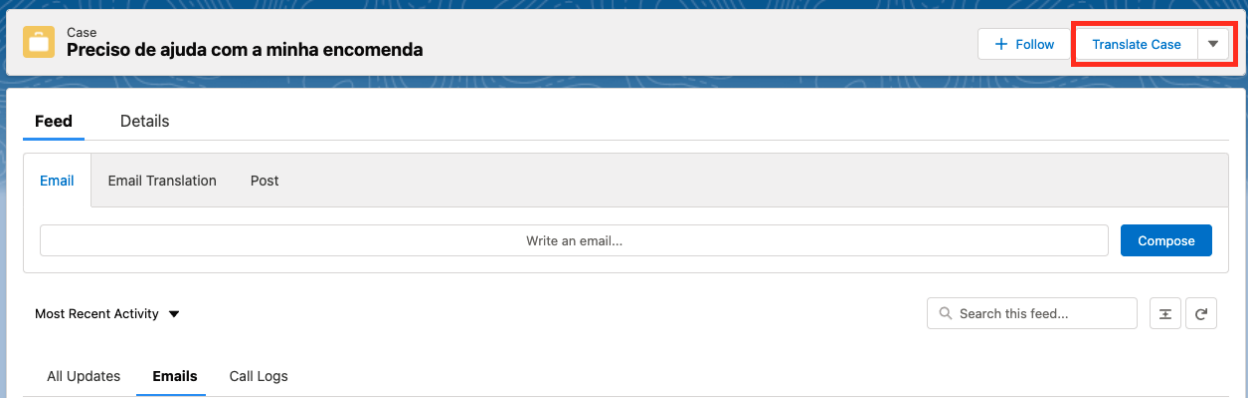

3. A translation is requested for:

All Updates Emails Call Logs

a. Case description (if not requested before)

b. All emails on the thread that were **not previously translated**. The translated thread will be posted on the case feed:

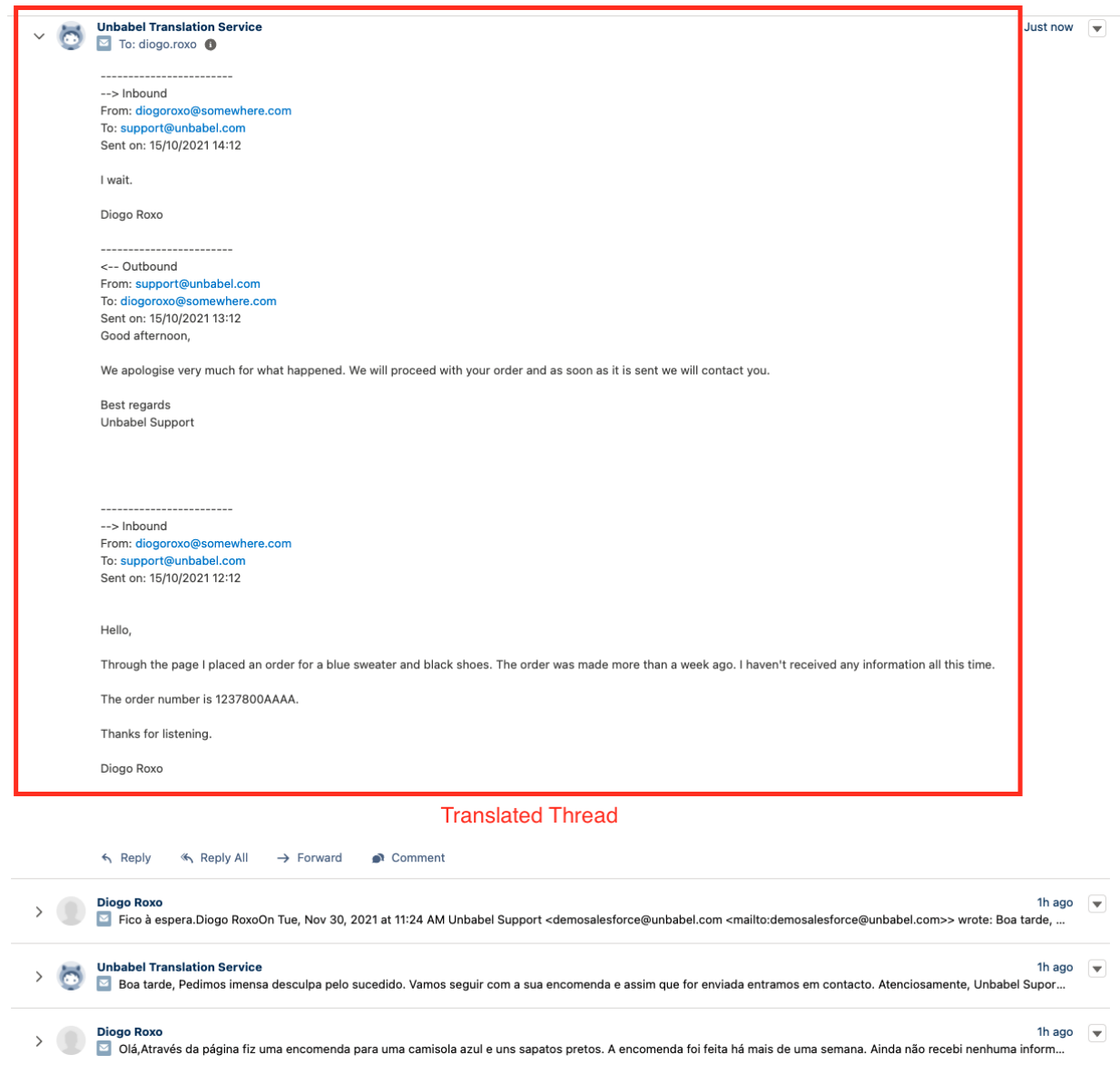

### **Automatic translation flow**

1. An unbabel agent is assigned to a case that was handled before by a native agent:

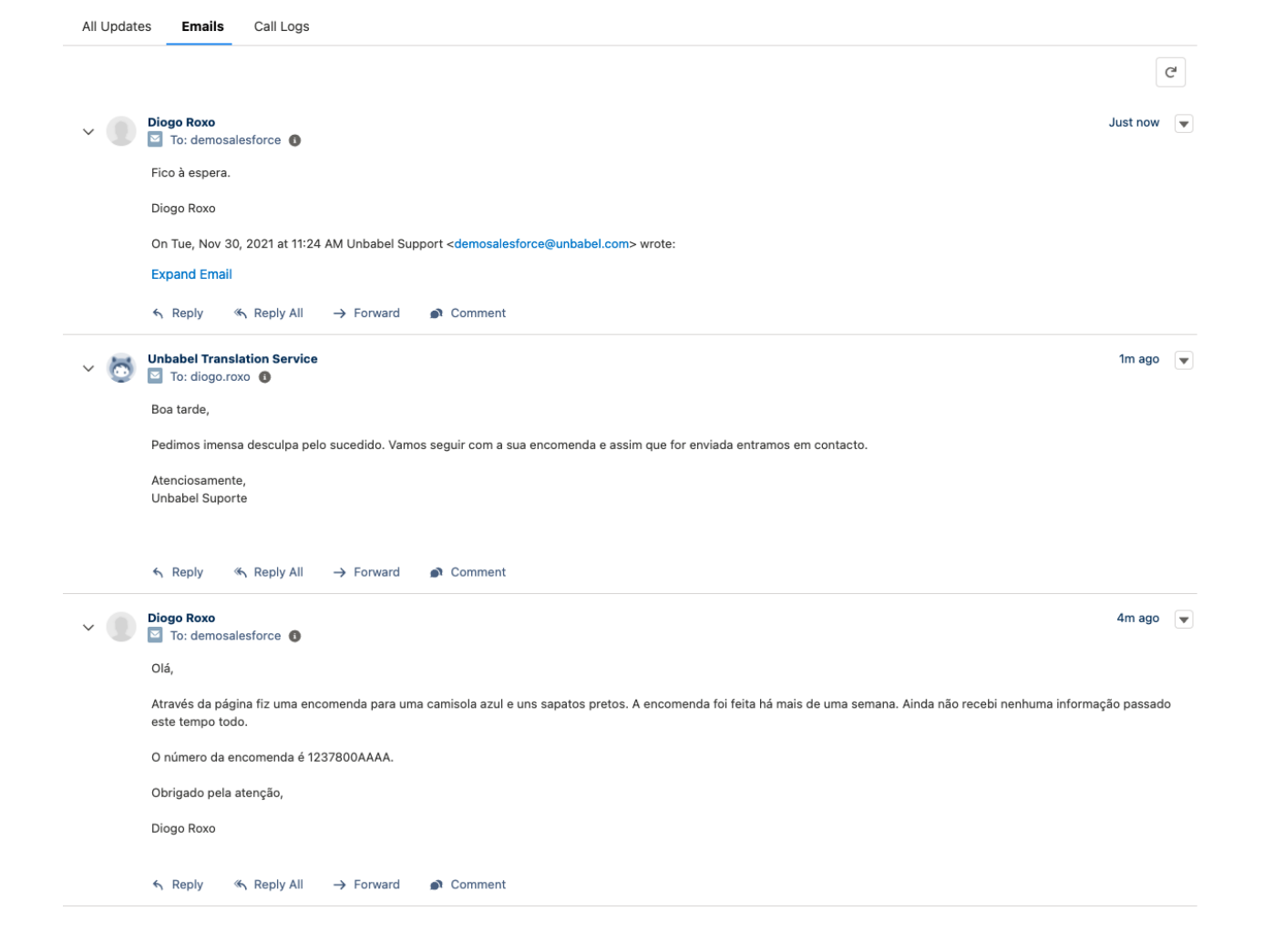

- 2. A translation is automatically requested for:
	- c. Case description (if not requested before)
	- d. All emails on the thread that were **not previously translated**.

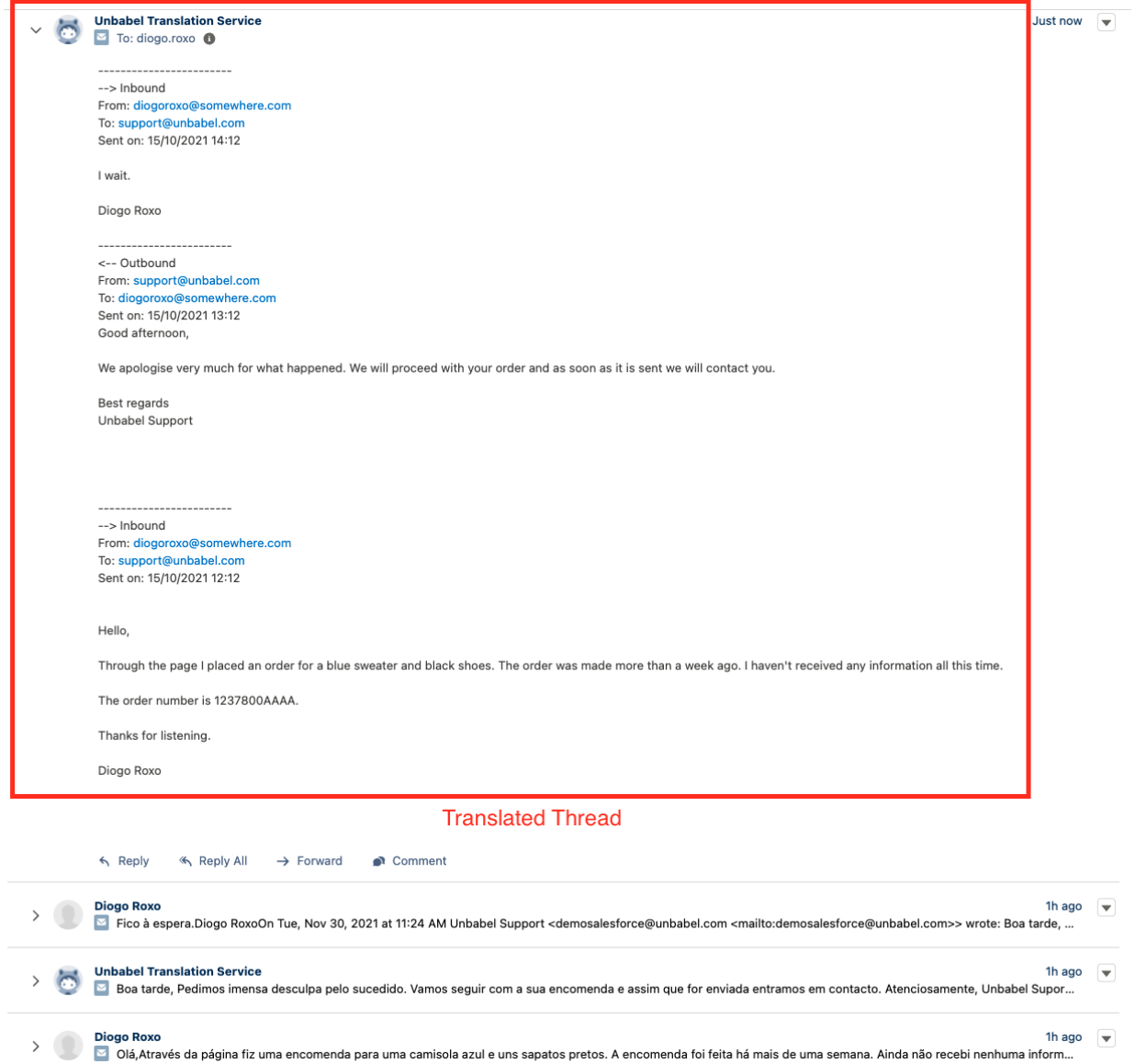

#### **Edge Cases**

*Cases handled by multiple agents*

For example a case that is going back and forward between a native and an Unbabel Agent. Each time the case is assigned to the Unbabel Agent we would translate all the email messages that were not translated previously.

#### **Add support to Omni channel routing on triggers/flows**

Now you can add automatic translations if you are using Omni Channel routing to assign new cases to your Agents. This is required because, as per Salesforce documentation, no automations (Workflow Rules, Escalation Rules, Triggers or Flows) are fired when using Omni channel routing.

#### [https://help.salesforce.com/s/articleView?language=en\\_US&type=1&id=000337822](https://help.salesforce.com/s/articleView?language=en_US&type=1&id=000337822)

It is possible however, to implement a custom flow on top of the Omni channel sObject **Agent Work** and based on the status we are able to know when a new case is assigned to an agent.

The solution we propose is a flow based on the sObject Agent Work. Alternatively we could implement a similar process on an Apex Trigger.

Be sure to thoroughly test the implemented solution releasing it on production.

Please contact us if you need help setting this up.